# **AmigaOS 3.5: dentro il sistema**

**In attesa dell'uscita dell' Amiga "Nuova Generazione", riprendiamo il discorso sul sistema "classico", nella sua ultima incarnazione, quella versione 3.5 uscita pochi mesi fa e di cui abbiamo già parlato su Me di dicembre '99.**

#### *di Daniele Franza*

AmigaOS 3.5 ha costituito, dopo anni di aggiornamenti ufficiosi e patch di terze parti, una novità "ufficiale" tangibile nei nostri computer. La nuova versione ha introdotto alcune novità non subito apprezzabili, ma addirittura nascoste o non propriamente documentate. Compito di questo articolo è di "entrare" dentro al sistema, per analizzarne in dettaglio tutte le le nuove funzionalità.

## **La nuova API della workbench.library**

Moltissime novità introdotte nel nuovo Workbench riguardano l'interfaccia con le applicazioni, e sono dunque visibili solo nelle applicazioni appositamente programmate per sfruttarle. La libreria workbench.library contiene parecchie novità; segnaliamo qui le principali.

#### **• Apertura di oggetti**

Una nuova funzione, la OpenWorkbenchObject(), permette alle applicazioni di lanciare programmi in modo Workbench, in pratica simulando il doppio clic su un'icona. Questa caratteristica è estremamente utile per i cosiddetti

"tool launcher", come ToolManager o ToolsDaemon, che finora utilizzavano tecniche di programmazione non ufficiali per ottenere una funzionalità equivalente.

#### **• Più controllo sul Workbench**

WorkbenchControl() viene incontro alle esigenze di tutte quelle applicazioni che interagiscono con il Workbench per estenderne le funzionalità. In precedenza, molte delle informazioni e delle funzionalità messe a disposizione da questa funzione dovevano essere ottenute utilizzando tecniche di programmazione tutt'altro che lecite (difatti, alcuni di questi trucchetti sono divenuti inefficaci già in questa versione).

#### **• Applcons intelligenti**

Fino al Workbench 3.1 l'interazione con le Applcon (le icone create dalle applicazioni sulla finestra principale del Workbench) poteva avvenire solamente effettuando un doppio clic o rilasciando icone su di esse. Per alcune applicazioni era sentita l'esigenza di manipolare le Applcon come se fossero delle normali icone. Il nuovo Workbench permette finalmente alle Applcons di rispondere in modo congruente a tutte le operazioni che si possono effettuare sulle icone.

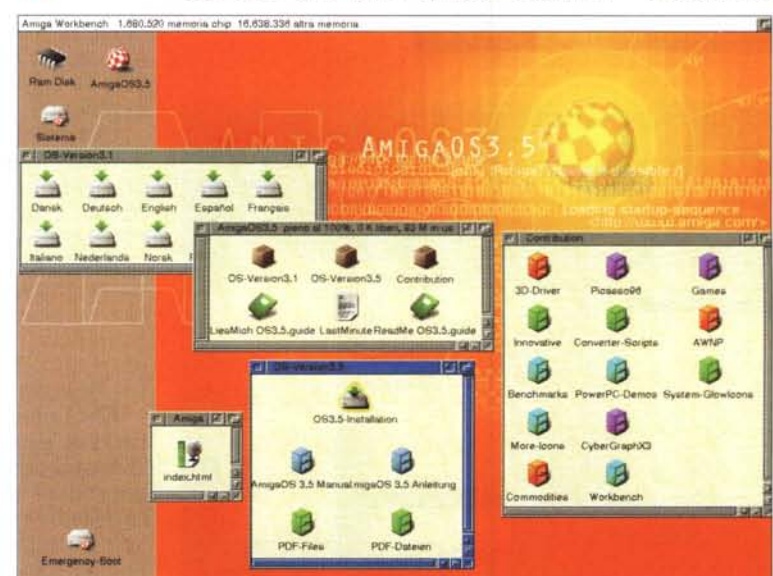

E' inoltre possibile creare icone con immagini animate o generate dinamicamente. Il tag WBAPPICONA\_RenderHook specifica una funzione utente che verrà chiamata in luogo delle normali routine di disegno impiegate dal Workbench. In questo modo si possono creare icone a più stati (come il cestino del Macintoshl, o con funzioni informative (come 1'lconCiock del Directory Opus).

#### **• Drop Zones**

A partire dal Workbench V36 (2.0), le applicazioni possono abilitare il drag&drop delle icone

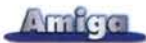

*1/programma IconEdit del Workbench* 3.5 *è un esempio di applicazione che utilizza le DropZones.*

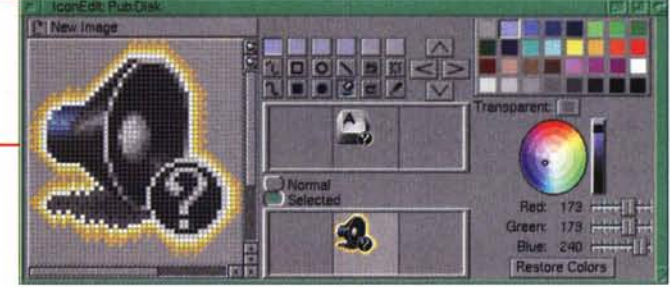

sulle proprie finestre utilizzando la funzione AddAppWindow(). A

partire dal Workbench V44, è possibile definire aree rettangolari all'interno delle finestre in cui è consentito il drop (rilascio) delle icone utilizzando la nuova funzione AddAppWindowDropZone(). Il programma IconEdit del Workbench 3.5 è un esempio di applicazione che utilizza questa nuova caratteristica. È possibile rilasciare icone sia sull'area di disegno che su ciascuna delle due immagini (normale e selezionata), ottenendo così la sostituzione di una sola delle due immagini.

## **Le icone di AmigaOS 3.5: la nuova icon.library**

Amiga ha sempre potuto vantare un sistema di icone di gran lunga più flessibile di quelli presenti in MacOS ed in Windows, per non parlare dei desktop UNIX (ad eccezione, forse, di Open-Step). Sebbene non vi siano particolari impedimenti tecnici ad ostacolarne l'implementazione, il Workbench rimane tuttora il solo desktop in cui sia possibile creare icone di dimensioni arbitrarie e

**Fell** 

Clock V2.15 Norkbench1.2:

con una seconda immagine per lo stato selezionato. La possibilità di associare qualsiasi icona a ciascun file o directory offre inoltre un grado di libertà in più rispetto a sistemi in cui le icone sono stabilite esclusivamente in base al tipo del file o, peggio ancora, all'estensione di tre caratteri.

Queste caratteristiche erano presenti fin dalle primissime versioni del Workbench. Con l'introduzione del Kickstart

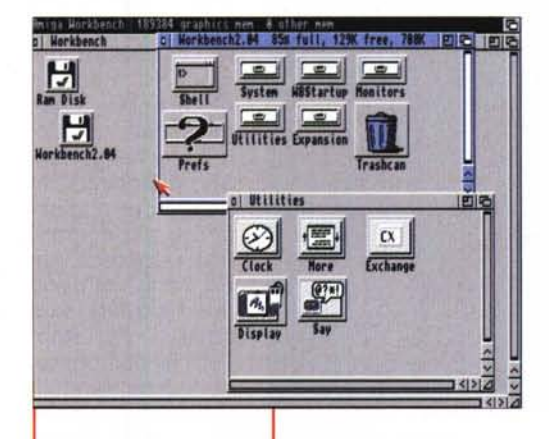

 $\overline{u_{\rm r}}$ 

**Flam Disk** 

- 19

Amiga Workbench 1.795.432 memoria chip 23.134.536 altra memoria

Amiga0835

esitut.

Ŧ

蕭

L.

2.0, la icon.library fu estesa con alcune funzioni per associare delle icone di default ai file che ne sono privi. Si trattava tuttavia di uno schema piuttosto limitato, successivamente esteso da commodity di terze parti come Deflcons.

Tradizionalmente, le icone del Workbench erano disegnate in quattro colori (blu, nero, bianco e arancio), anche se il formato non poneva limiti sul numero di bitplane utilizzabili.

Presto gli utenti di Amiga iniziarono a stancarsi dell'aspetto piatto e poco colorato delle icone standard. Molti si sbizzarrirono a creare collezioni di icone dall'aspetto più gradevole, o perlomeno più vivace. Questi tentativi culminarono nel pacchetto di icone shareware realizzato da Martin Huttenloher, chiamato MagicWB, che per anni si impose come standard de-facto grazie ad una efficace procedura di installazione e una serie di utilitya corredo che ne rendevano facile l'adozione. L'aspetto sfumato a 8 colori

delle icone MagicWB e le dimensioni adeguate alle alte risoluzioni costituivano, in effetti, un grosso passo avanti rispetto al passato.

Un ulteriore passo avanti fu compiuto da Nicola Salmoria con l'introduzione della newicon.library, accompagnata da un patch di sistema chiamato Newlcon. Senza rompere completamente con il passato, le Newlcons estendevano il formato originale delle icone aggiungendovi un'ulteriore coppia di bitmap dotata di una propria palette. Il patch inserito nella icon.library consentiva di rimappare i colori delle icone su

*2.x ... e 3.51* **Uonkhench!** 

*Le icone di Amiga 05, versione* 1.*X,*

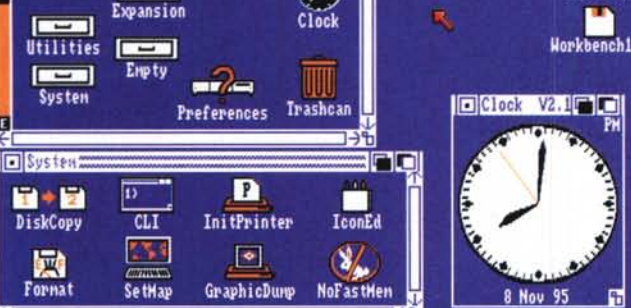

**IFFIC** 

**India** 

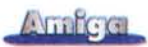

quelli dello schermo Workbench al momento del caricamento, eventualmente allocandone di nuovi in caso di necessità. Per evitare problemi di compatibilità nel formato dei file" .info", le bitmap estese erano codificate in stringhe ASCII memorizzate sotto forma di tooltype. Questa soluzione, sebbene poco elegante, risolveva efficacemente il problema.

Grosso modo un anno e mezzo fa, comparve una collezione di Newlcons denominata Glowlcons, **il** cui stile vivace e pulito era contraddistinto da un effetto di "illuminazione" nello stato selezionato. Seppure incompleta, questa collezione piacque a molti utenti... finché non uscì il 3.5, che la adottò come standard di sistema.

Il team di sviluppatori di AmigaOS 3.5, ben sapendo che gli utenti si aspettavano che il nuovo sistema operativo mettesse ordine nel caos che si era venuto a creare in un interregno durato ben sei anni, ha dovuto prendere una ta la compatibilità binaria dei file" .info" con le versioni precedenti del sistema operativo. Restano infatti presenti le due immagini prive di palette che vengono visualizzate dalle applicazioni ignare della presenza delle immagini palettemapped. Il formato delle icone è stato però esteso senza ricorrere a trucchi con i tooltype, ottenendo così file di dimensioni più contenute ed una velocità di lettura decisamente migliore.

### **La gestione dei dischi**

Anche in questo caso AmigaOS 3.5 conferma il suo ruolo di integratore e consolidatore degli standard precedenti, chiudendo una volta per tutte le spaccature che si erano venute a creare nel corso degli anni di anarchia che hanno seguito il fallimento di Commodore. Tutto sommato il limite di 4 GB sugli hard disk su Amiga, limite presente fino alla versione 3.1 del sistema operativo,

> era un problema di poco conto, se paragonato all'assurdità dei limiti che ancor oggi affliggono il mondo dei cloni PC. Per non parlare poi della miriade di "soluzioni" che hanno tentato di aggirarli, finendo per aggiungerne di peggiori. Chi possiede un PC con almeno due hard disk sa a cosa ci riferiamo. Tutti gli altri possono vivere tranquil-

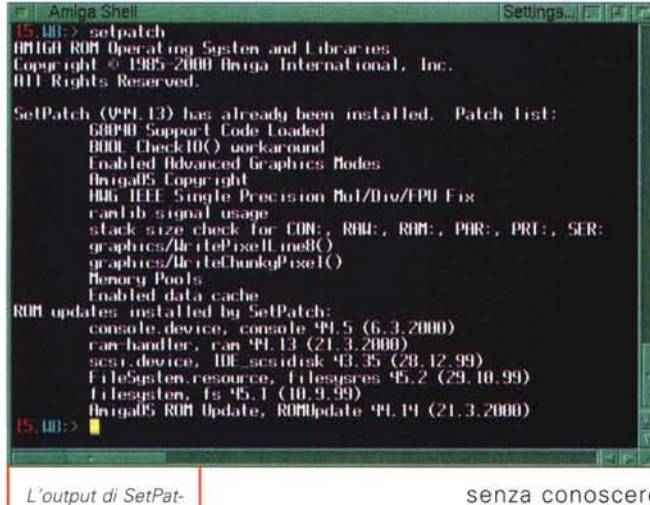

*ch mostra i moduli residenti caricati.*

decisione per tutte riguardo alle icone. Rompere

completamente con il passato o assecondare gli standard stratificatisi negli anni?

Dopo un'attenta valutazione dei pro e dei contro di ciascuna possibilità, è stato deciso che il formato Newlcons doveva essere in qualche modo supportato, ma non adottato. Sebbene ben congegnato, il sistema delle Newlcons rimaneva pur sempre un patch, con tutti i limiti che questo comporta. Il nuovo schema prevede delle funzioni aggiuntive nella icon.library per offrire alle applicazioni la possibilità di manipolare l'immagine e la palette delle icone in modo consistente. Come nelle Newlcons, è stata mantenu-

lamente anche e sigle astruse come LBA, FAT32, INT13h, LARGE, MBR, CHS, unità logiche e partizioni estese.

L'OS 3.5, comunque, risolve brillantemente anche il suddetto limite dei 4 GB. La versione 45 del FastFileSystem, realizzata da Heinz Wrobel, corregge inoltre alcuni dei bug che erano rimasti irrisolti nella V43. Il comando SetPatch installa su tutti i device presenti nel sistema un patch che li rende conformi allo standard NSD (New Style Device).

Un'altra nuova funzionalità presente in SetPatch è la possibilità di sostituire alcuni moduli del Kickstart con le rispettive versioni aggiornate presenti all'interno del file "Devs:Amiga ROM Update". AI primo boot, SetPatch determina i moduli corretti per il modello di Amiga che si possiede e li rende residenti in memoria riavviando il sistema.

SetPatch sostituisce la versione del FastFileSystem presente in ROM con la V45, ma le partizioni possono comunque utilizzare una versione diversa memorizzata neIl'RDB. L'RDB (Rigid Disk Block) è una struttura dati che occupa i primi blocchi dell'hard disk e ne descrive la geometria e la tavola delle partizioni. HDToolBox consente di memorizzare nell'RDB i filesystem richiesti dalle partizioni di tipo automount, ed è prassi comune inserirvi anche l'ultima versione del FastFileSystem.

## **Le altre novità**

#### **• I datatype**

La tecnologia dei datatype, introdotta per la prima volta nella versione 3.0 di AmigaOS, costituiva un'innovazione inaspettata, la cui reale portata non venne compresa appieno per molto tempo. A quei tempi ogni sistema operativo possedeva un proprio insieme di formati nativi per ogni tipo di file. Per importare dati provenienti da altri ambienti si doveva spesso ricorrere a programmi di conversione.

Come tanti altri concetti presenti in Amiga, i datatype costituivano una tecnologia resa disponibile ben prima del suo tempo. Se l'idea era assolutamente rivoluzionaria, lo stesso non si può dire dell'implementazione, decisamente inferiore alle necessità degli utenti. Multi-View era spesso messo da parte in favore di una miriade di programmi specifici (visualizzatori di immagini, animazioni, testi e suoni. Ognuno di questi superava MultiView sia in velocità che in ricchezza di opzioni. Con il rilascio di AmigaOS 3.5, il sistema dei datatype ha goduto di un completo raffinamento. La datatypes.library V44 è stata estesa con alcune funzioni che semplificano l'incapsulazione dei datatype all'interno di altri oggetti. Inoltre è stata prevista la possibilità di passare un buffer in memoria come origine dei dati anziché un file.

#### **• IPrefs**

IPrefs è un programma che viene lanciato nella Startup-Sequence e controlla numerose impostazioni del sistema.

L'introduzione dei sistemi RTG e della grafica true-color aveva reso IPrefs inadeguato per la gestione dello sfondo dello schermo Workbench. Anche in questo caso la comunità di sviluppatori Amiga intervenne per colmare la lacuna lasciata da Commodore. FastlPrefs, disponibile su Aminet, risolveva efficacemente il problema degli utenti Cyber-

#### GraphX e Picasso 96.

Nell'OS 3.5 IPrefs ha subito un'opera di restauro completa, per mano del solito Olaf Barthel. Oltre ad essere RTGfriendly e compatibile con le estensioni di FastlPrefs, il nuovo IPrefs controlla le preferenze del Workbench e di ReAction (rendendo così obsoleto il vecchio comando CAPrefs).

#### **• ConClip**

La nuova versione dell'OS 3.5 aggiunge le funzioni di copia & incolla anche ai gadget stringa, rendendo così inutili i numerosi patch che svolgevano la medesima funzione.

#### **• I requester di sistema**

I requester di sistema sono sempre stati considerati troppo lenti e scomodi. Per questo molti utenti utilizzavano patch di vario tipo per sostituirli con quelli, decisamente più versatili, forniti dalla reqtools.library. Parte di queste motivazioni cadono con l'OS 3.5, perché la asl.library è stata ottimizzata ed arricchita di funzioni al punto da tornare ad essere un'alternativa più che valida alla ReqTools.

## **Personalizziamo il sistema**

Per finire, parliamo degli strumenti rilasciati, solitamente da terze parti, dopo l'uscita di AmigaOS 3.5, con la funzione di migliorare il proprio ambiente e/o attivare alcune funzioni già presenti nel core del sistema operativo.

**TweakWB** è una commodity per modificare alcuni parametri interni del Workbench e per sfruttarne alcune nuove caratteristiche; la comoda interfaccia utente permette ad esempio di abilitare l'''RTG Mode", cioè di caricare le icone e genericamente le immagini utilizzate dal Workbench nella memoria Fast, invece che in quella Chip (come da sempre avviene nel sistema operativo Amiga). Altra possibilità è quella di rimuovere le barre di riempimento presenti a Iato nelle finestre dei volumi, riportando il look da OS 3.1, o quella di utilizzare i datatype per identificare i tipi di file e quindi assegnare ai file senza icona un'immagine specifica al posto del classico simbolo "vuoto".

**WBCtrl** assolve ad alcune delle funzioni già proposte da TweakWB, riducendosi però a semplice comando Shell.

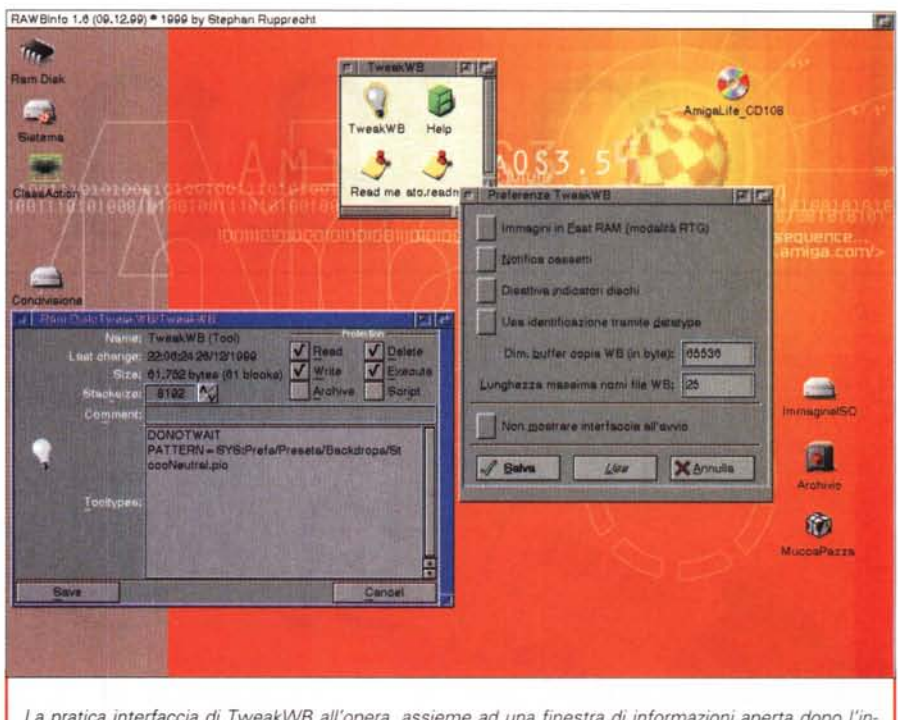

*La pratica interfaccia di TweakWB all'opera, assieme ad una finestra di informazioni aperta dopo l'installazione di RAWBlnfo.*

**WBStartEmu,** dello stesso autore di WBCtrl, offre invece l'emulazione della libreria wbstart.library, utilizzata precedentemente all'AmigaOS 3.5 per simulare il lancio di un programma come se questi fosse stato lanciato da Workbench: poiché tale caratteristica fa ora parte della nuova workbench.library, i vecchi programmi non possono più utilizzare la wbstart.library (per incompatibilità) e quindi questa nuova versione della libreria si propone semplicemente di sostituirsi alla vecchia utilizzando però funzioni di sistema.

**T.H.E.** è invece un interessante script Arexx che utilizza l'omonima porta del Workbench, introdotta proprio con AmigaOS 3.5, per aggiungere voci al menù Strumenti, personalizzandole tramite una comoda interfaccia grafica (anch'essa programmata in Arexx e gestita tramite l'ottimo handler AWNPipe).

**RAWBlnfo** viene incontro a coloro che hanno subito notato un possibile mancato miglioramento della nuova versione del sistema operativo: la finestra contenente le informazioni su file e directory, benché migliorata e riorganizzata, sfrutta ancora la vecchia interfaccia grafica, e non le nuove classi ReAction. Ecco quindi che RAWBlnfo viene in aiuto installando un sostituto per tale finestra, creato in ReAction e quindi perfettamente ridimensionabile e personalizzabile a piacere.

### Il lavoro **continua**

Il primo aggiornamento dell'OS 3.5 **(Boing Bag 1)** è stato completato a breve distanza dal rilascio ufficiale del prodotto. Nei mesi successivi il team di sviluppo di AmigaOS ha continuato a lavorare per correggere i bug segnalati, e anche per introdurre qualche nuova miglioria. Nel momento in cui scriviamo il rilascio del **Boing Bag 2** viene dato per imminente, perciò sarà probabilmente già disponibile quando leggerete queste righe.

Tra le novità di rilievo spicca il nuovo ram-handler con supporto dei softlinks, prestazioni decisamente superiori e la correzione di numerosi bug di vecchia data. Anche al Workbench è stata apportata qualche piccola miglioria, come la possibilità di inserire dei sottomenù nel menù Strumenti.

La squadra di AmigaOS 3.5 è ricca di personaggi dotati di grande abilità e motivazione, e ha già ampiamente dimostrato di essere all'altezza di condurre lo sviluppo del sistema operativo più unico ed innovativo che sia mai esistito.

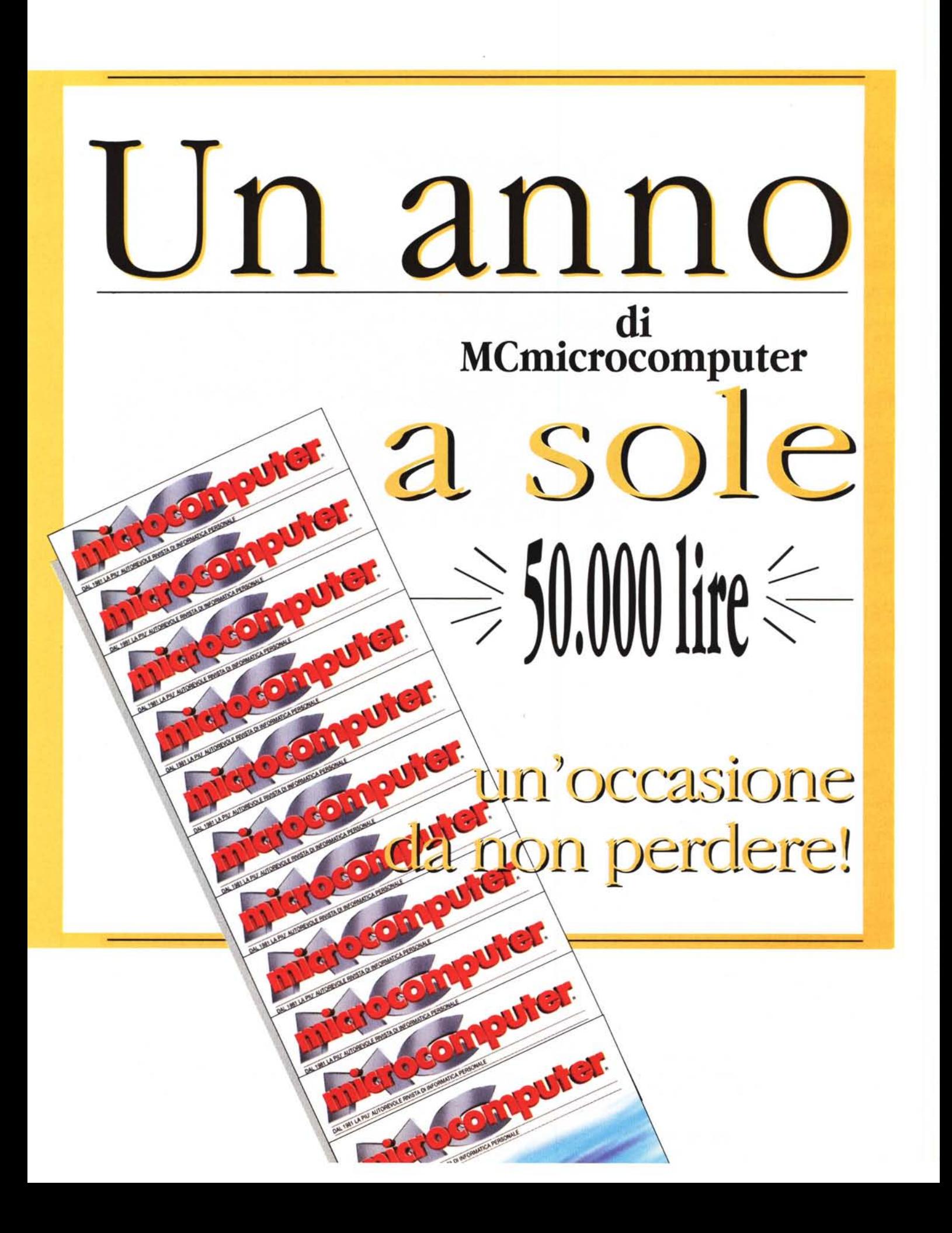

# A tutto video..

ATTS

· editing in tempo reale in DV nativo e MPEG-2

propriets created acquirer presence areactive

- · fantastici effetti 3D in tempo reale
- · acquisizione video DV e analogico
- creazione DVD
- · video su web
- · ricca collezione di software d'autore

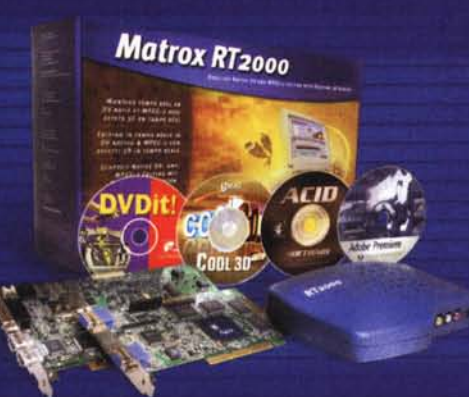

# **Matrox RT2000**

3G Videogroup srl tel.: (02) 5253095 fax: (02) 5253045 e-mail: commerciale.3g@treg.it www.matrox.com/video

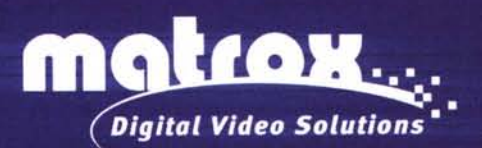

Matrox è un marchio registrato. Matrox RT2000 e Matrox Flex 3D sono marchi registrati di Matrox Electronics System Ltd. Si riconoscono gli altri marchi citati ai legittimi proprietari.

# <u>annc</u>  $\leq$ ur<br>1  $\leq$ *-----------s*/ " |<br>"<br>| *ltf*  $\frac{1}{6}$

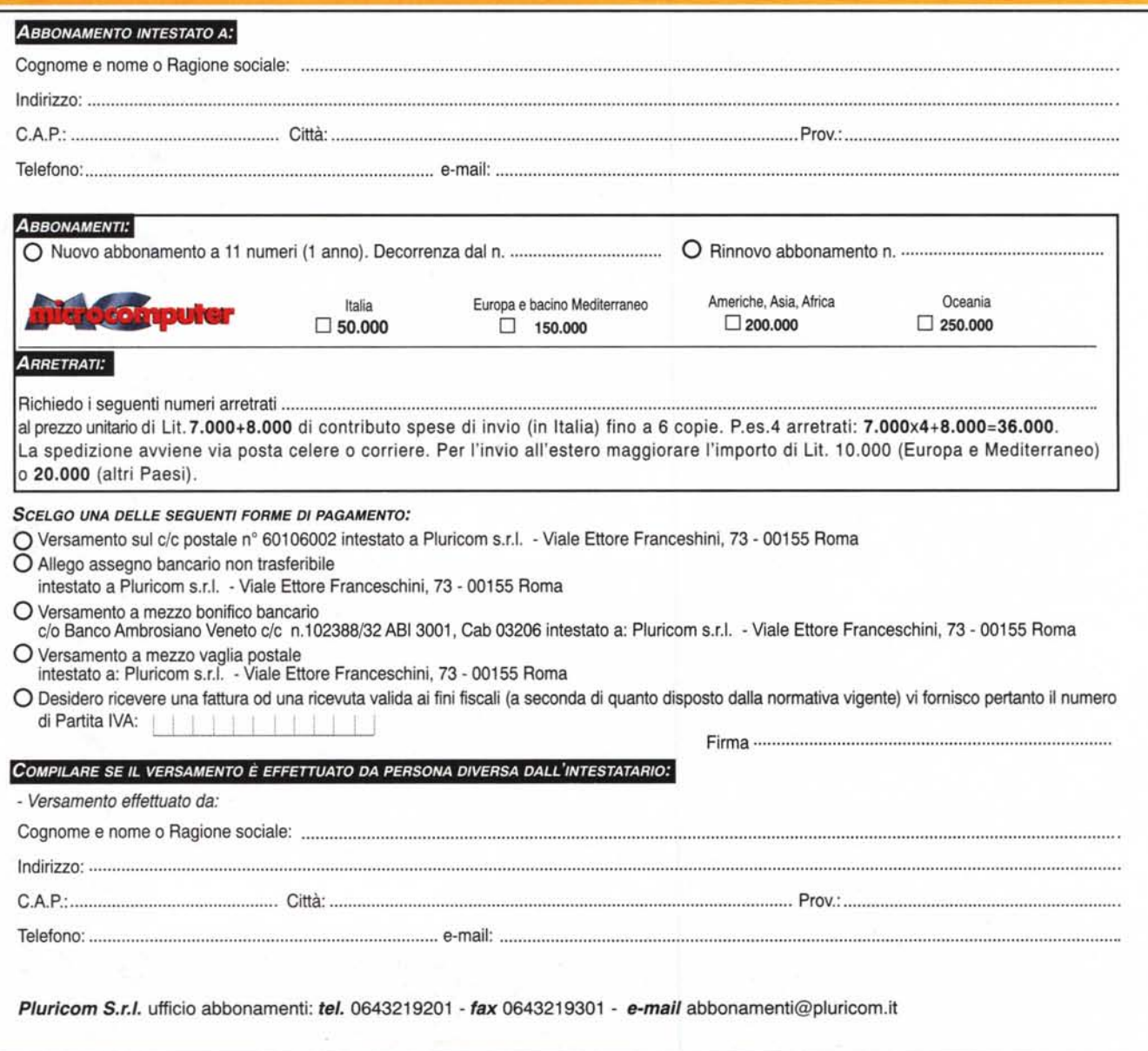

# Hai mai desiderato<br>averne due?

# Millennium G450

2D/3D, DVD, la perfezione Video Matrox + DualHead + supporto DVI... Tutto ad un prezzo per tutti!

L'esclusiva funzione Matrox DualHead (DH)\* offre una varietà di soluzioni Multimonitor nelle versatili configurazioni . DH Multi-Display . DH DVDMax . DH Zoom . DH Clone . DH TV-Out

Chip grafico Matrox G450 256-Bit DualBus • massima integrazione per multi-prestazioni • trasmettitore DVI integrato • 2 RAMDAC integrati • uscita TV integrata • veloce memoria DDR 16/32 MB • riproduzione DVD di alta qualità • Vibrant Color Quality<sup>2</sup> • DirectX Environment Mapped Bump Mapping in hardware · supporto driver completo · Matrox Software DVD Player · versione retail con Micrografx Picture Publisher 8, Micrografx Simply 3D 3 ed altro ancora.

Agenzia Italiana Matrox Graphics Inc. 3G Electronics srl - V. Boncompagni 3/b 20139 Milano Tel. 025253095 - Fax 025253045 - 3gelectronics@treg.it - www.matroxitalia.it

ă

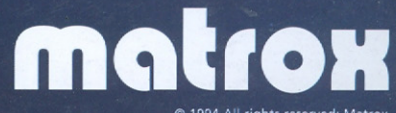

\* La funzione DH è presentata su monitor LG Flatron LCD modello 880 LC 18.1" (D<br>Il livello di supporto DH dipende dal sistema operativo. Si riconoscono i marchi registrati ai legittimi proprietari.